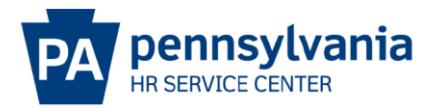

## **OTHER POSITION - MISCELLANEOUS EPAR SUBMISSION GUIDE**

## **Overview/Tips**

This option should be used **ONLY IF** the action you would like to request is not listed on the E-PAR Selection page.

E-PARs that require OA Classification approval cannot be processed using an Other – Please Explain action.

## **EPAR Form**

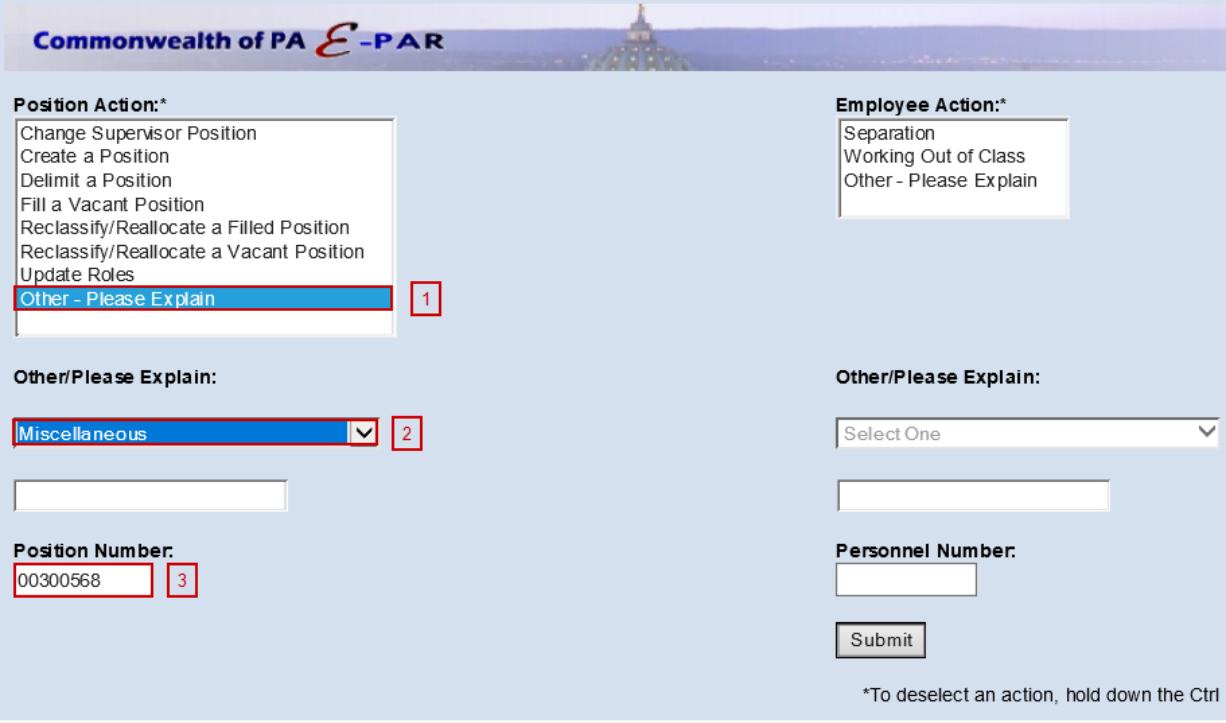

- **11** Under Position Action, Select Other Please Explain.
- **2** Under Other/Please Explain, select Miscellaneous.
- **B** Enter the Position Number and click Submit.

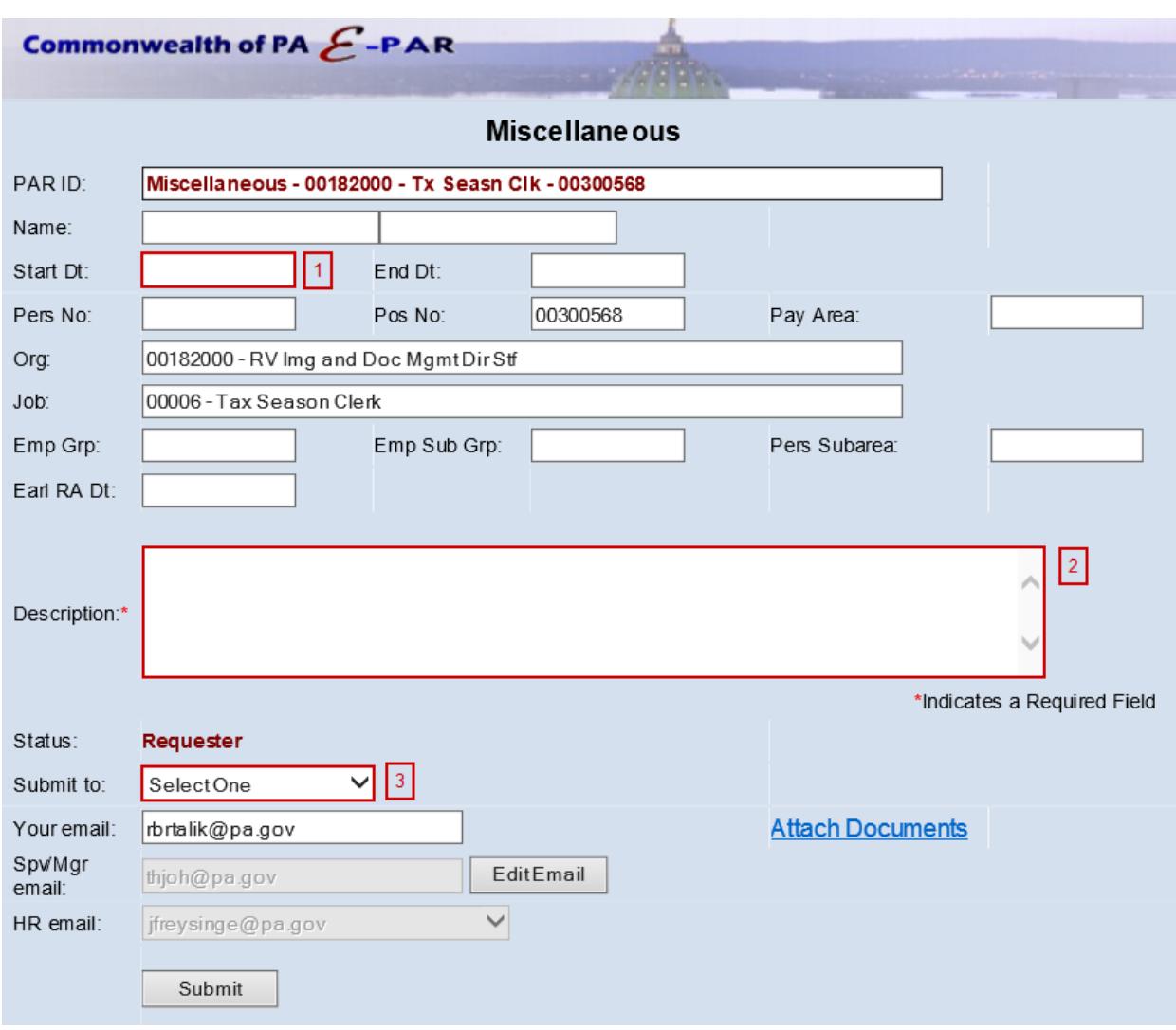

Enter effective date in which requested changes should be made.

Include a description of all requested updates and attach any documents to EPAR.

Choose appropriate option based on your agency's chain of approval and click submit.